# **SIEMENS**

Operating Instructions [\(Compact\) 1](#page-2-0)

# SIMATIC

Industrial PC SIMATIC Microbox PC 420

Operating Instructions (Compact)

Release 11/2006 A5E00344128-04

#### Safety Guidelines

This manual contains notices you have to observe in order to ensure your personal safety, as well as to prevent damage to property. The notices referring to your personal safety are highlighted in the manual by a safety alert symbol, notices referring only to property damage have no safety alert symbol. These notices shown below are graded according to the degree of danger.

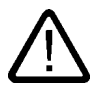

### Danger

indicates that death or severe personal injury will result if proper precautions are not taken.

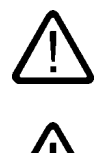

### Warning

indicates that death or severe personal injury may result if proper precautions are not taken.

### **Caution**

with a safety alert symbol, indicates that minor personal injury can result if proper precautions are not taken.

### Caution

without a safety alert symbol, indicates that property damage can result if proper precautions are not taken.

#### **Notice**

indicates that an unintended result or situation can occur if the corresponding information is not taken into account.

If more than one degree of danger is present, the warning notice representing the highest degree of danger will be used. A notice warning of injury to persons with a safety alert symbol may also include a warning relating to property damage.

### Qualified Personnel

The device/system may only be set up and used in conjunction with this documentation. Commissioning and operation of a device/system may only be performed by qualified personnel. Within the context of the safety notes in this documentation qualified persons are defined as persons who are authorized to commission, ground and label devices, systems and circuits in accordance with established safety practices and standards.

### Prescribed Usage

Note the following:

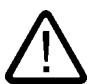

### Warning

This device may only be used for the applications described in the catalog or the technical description and only in connection with devices or components from other manufacturers which have been approved or recommended by Siemens. Correct, reliable operation of the product requires proper transport, storage, positioning and assembly as well as careful operation and maintenance.

### **Trademarks**

All names identified by ® are registered trademarks of the Siemens AG. The remaining trademarks in this publication may be trademarks whose use by third parties for their own purposes could violate the rights of the owner.

### Disclaimer of Liability

We have reviewed the contents of this publication to ensure consistency with the hardware and software described. Since variance cannot be precluded entirely, we cannot guarantee full consistency. However, the information in this publication is reviewed regularly and any necessary corrections are included in subsequent editions.

 $(A \tA$ 

Siemens AG Automation and Drives Postfach 48 48 90437 NÜRNBERG GERMANY

Order No.: A5E00344128-04 Release 11/2006

Copyright © Siemens AG 2004, 2006. Technical data subject to change

# <span id="page-2-0"></span>Operating Instructions (Compact) 1

# 1.1 Components of the Product

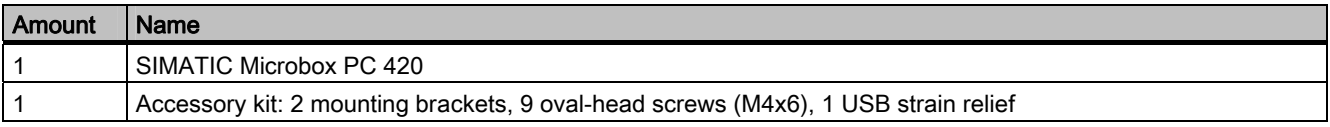

### Additionally supplied with Windows XP Professional:

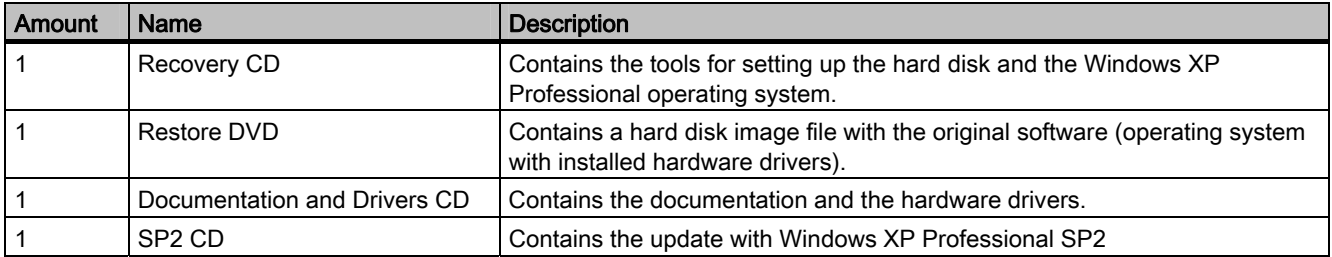

### 1.2 Device identification data

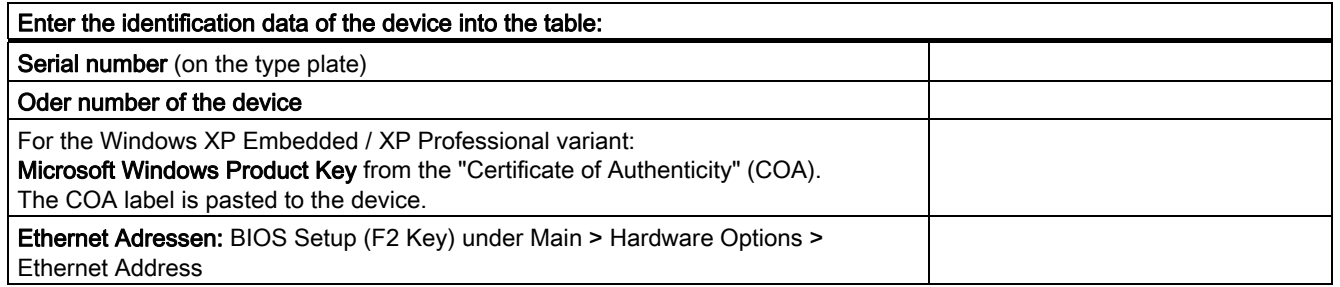

1.3 Configuration

# 1.3 Configuration

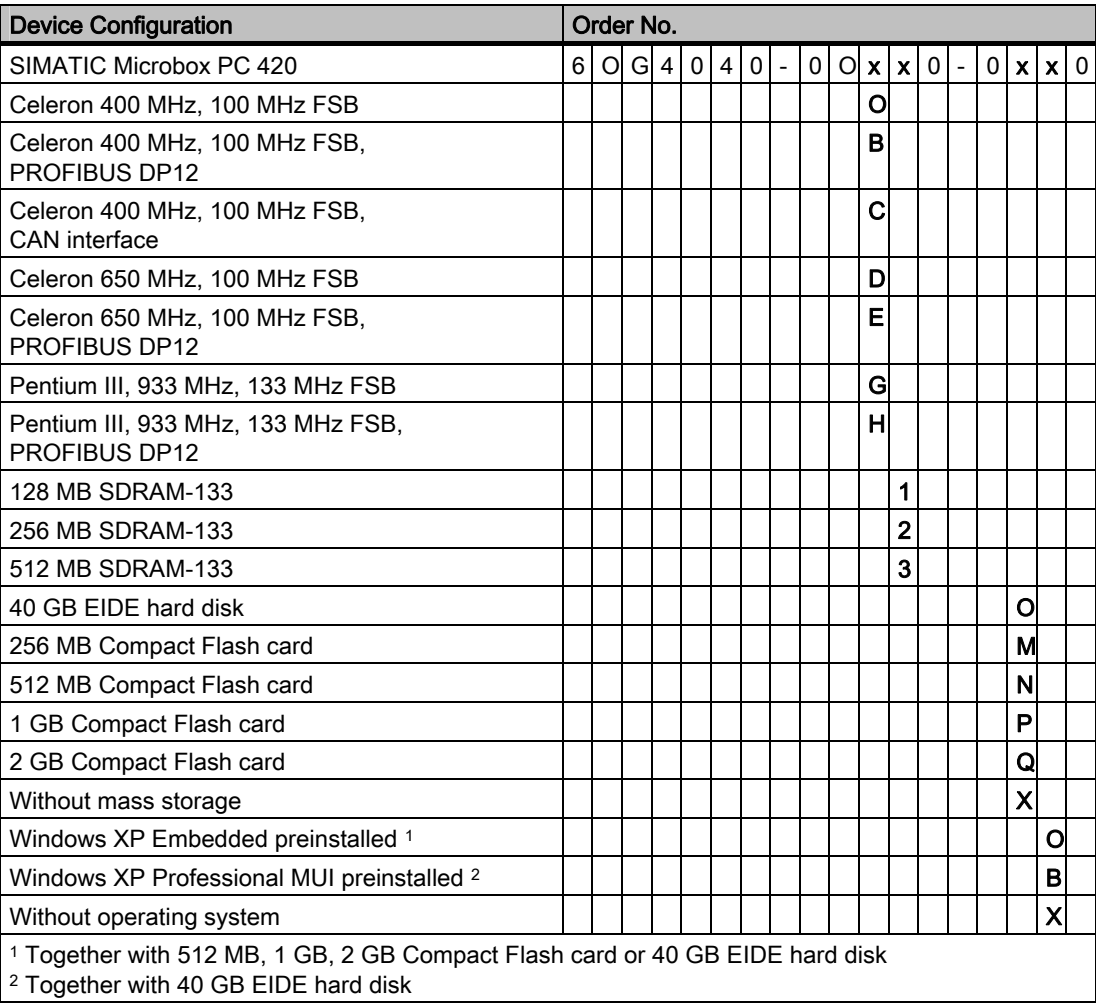

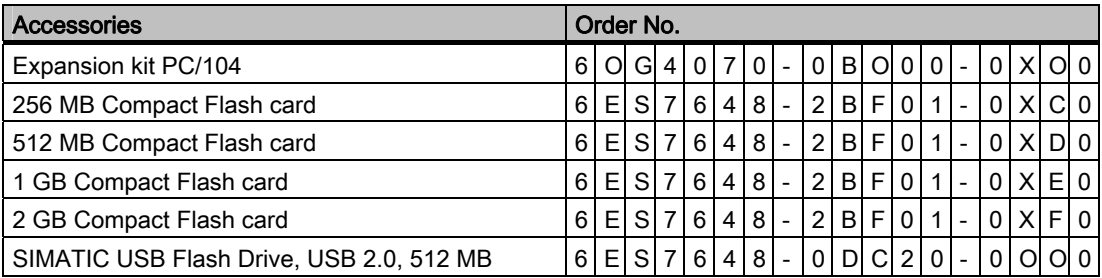

### 1.4 Safety Instructions

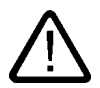

### **Caution**

In order to avoid substantial damage and for your own safety, note the safety instructions in this documentation and in the operation instructions.

### 1.5 Permitted mounting positions

### **Notice**

The device is approved for operation in closed rooms only.

Ensure at least 100 mm of space above and below the device and between other components or the sides of cabinets.

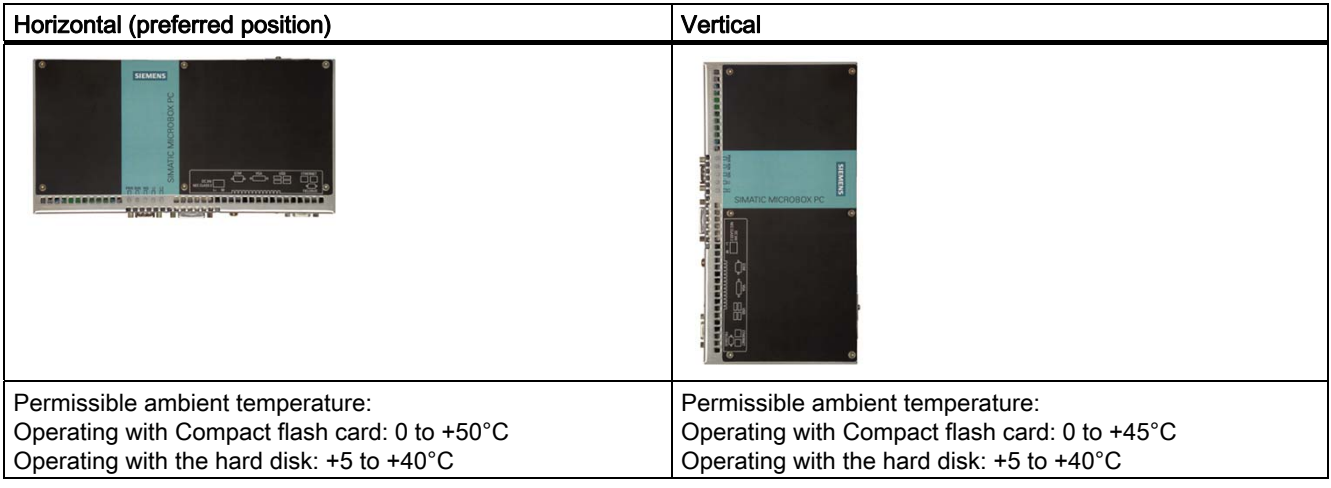

1.6 Installation / panel-mounting

# 1.6 Installation / panel-mounting

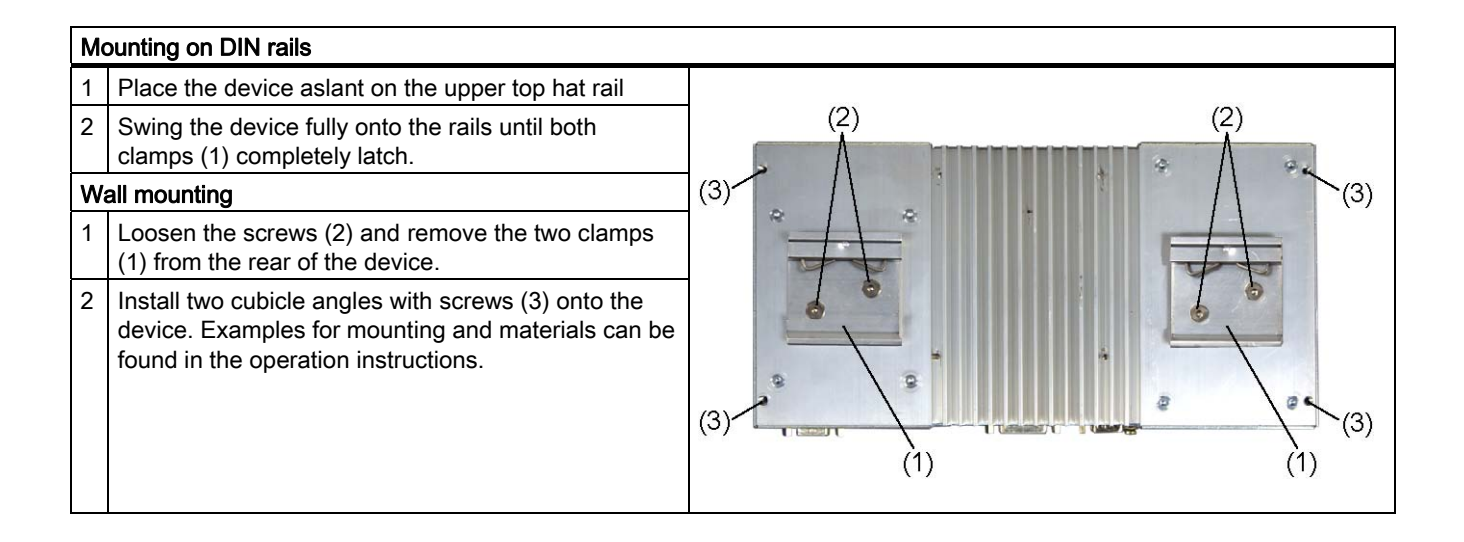

# 1.7 Connection components

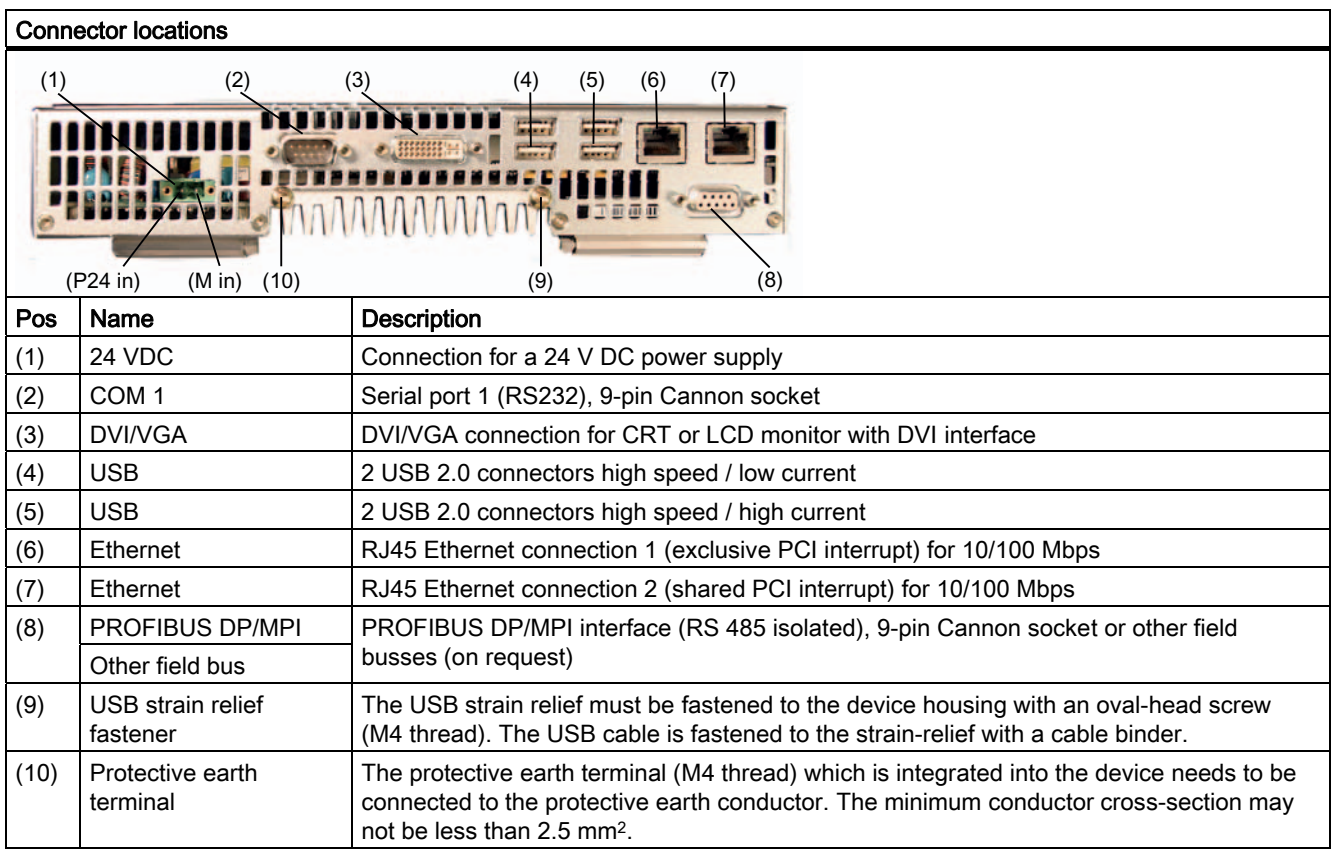

### 1.8 Connecting the 24 V DC power supply

### To be noted before you connect the device

Note the following in order to operate the device safely and according to regulation:

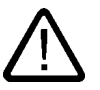

### Warning

The device should only be connected to a 24V DC power supply which satisfies the requirements of safe extra low voltage (SELV).

When the device is operated on a wall, in an open rack or other similar locations, an NEC Class 2 current source is required for the compliance of the UL requirements (in accordance with UL 60950-1). In all other cases (in accordance with IEC / EN / DIN EN 60950-1) either a power source of limited performance (LPS = Low Power Source), or a line-side fuse or a line-side power switch is necessary. The power needs to be limited to a value lower than 8 A. Recommended fuse rating: 4 A.

Use the special plug supplied to connect the supply voltage.

Operation in closed cabinets or fireproofing cabinets (including the operation of a cabinet in accordance with UL508) ther are no requirements for current limiting of the supply voltage.

### **Notice**

The permitted cable cross-section for the 24 V DC connection is 0.75 mm2 to 2.5 mm2.

### **Notice**

If a Compact Flash card is used in the device, be sure that the card is properly installed before you connect it.

### **Connecting**

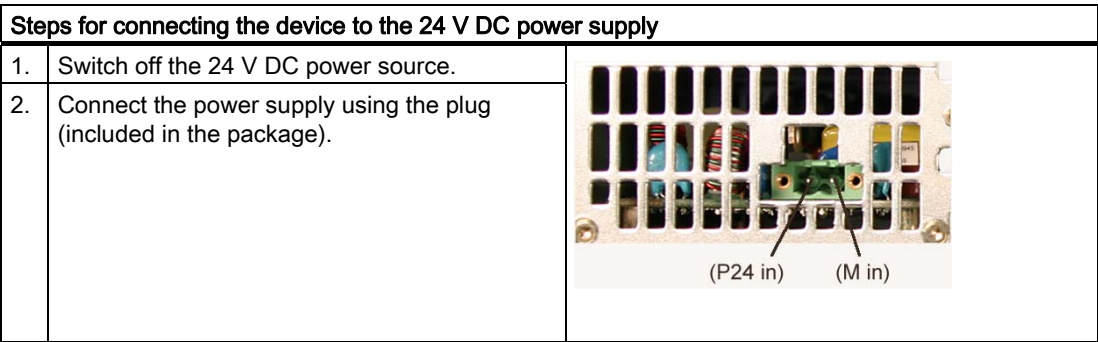

1.9 Protective ground connection

# 1.9 Protective ground connection

A low-impedance earth connection ensures that interference signals generated by external power supply cables, signal cables or cables to the I/O modules are safely discharged to earth.

Required tool for protective earth terminal: TORX T20 screwdriver

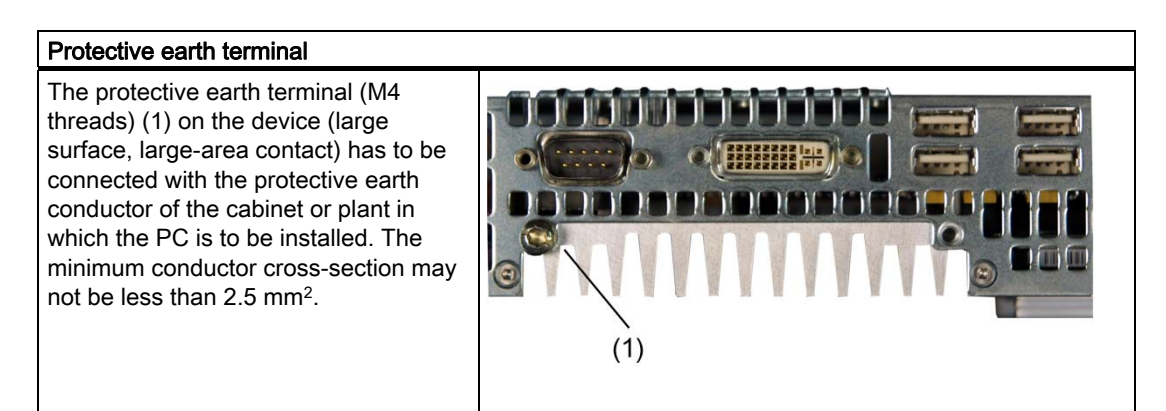

### 1.10 Commissioning Information

### **Notice**

### Windows XP Embedded: Observe EWF Information

Under Windows XP Embedded a configurable write filter Enhanced Write Filter) is available. As from Windows XP Embedded SP2 the EWF is deactivated by default. Please observe the EWF rules during activation and use, since a data loss may otherwise occur.

### 1.11 Service and support

### Further Support

If you have any further questions relating to the products described in this documentation, contact your local representative at the SIEMENS office nearest you.

Find your contact partner at:

<http://www.siemens.com/automation/partner>

A signpost to the documentation of the various SIMATIC products and systems is available at:

<http://www.siemens.de/simatic-tech-doku-portal>

The online catalog and the online ordering system is available at:

<http://mall.automation.siemens.com/>

### Training center

Siemens offers a number of training courses to familiarize you with the SIMATIC automation system. Please contact your regional training center or the central training center in Nuremberg, D 90327 Germany.

Telephone: +49 (911) 895-3200.

Internet:<http://www.sitrain.com>

### Technical Support

You can reach technical support for all A&D products at:

- Support Request form on the web: <http://www.siemens.de/automation/support-request>
- Telephone: +49 180 5050 222
- Fax: +49 180 5050 223

Further information about our technical support is available in the Internet at [www.siemens.com/automation/service](http://www.siemens.com/automation/service) 

When you contact the Customer Support, please have the following information for the technician on hand:

- BIOS version
- Order No. (MLFB) of the device
- Installed additional software
- Installed additional hardware

### 1.11 Service and support

### Service & Support on the Internet

In addition to our documentation, we offer a comprehensive knowledge base online on the Internet at:

<http://www.siemens.com/asis>

There you will find:

- The Newsletter contains the latest information on your products
- Numerous documents are available by searching through Service & Support
- The current BIOS version
- A forum is available for users and specialists to exchange experiences
- Your local Siemens partner for Automation & Drives in our Partner database
- Information about local service, repairs, and spare parts. Lots more is available on the "Services" page

#### You can find the latest information about your device at the following address:

<http://support.automation.siemens.com>

### Product documentation

The detailed operating instructions for Microbox PC420 can be downloaded as a PDF file on the internet under the following address:<http://www4.ad.siemens.de>